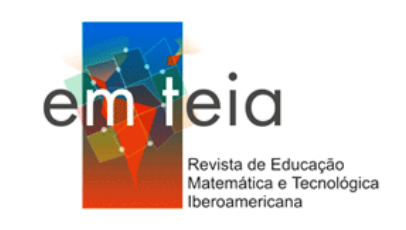

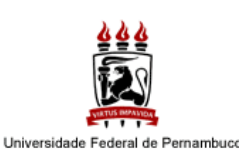

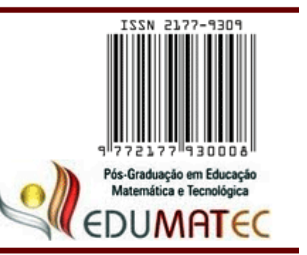

# **Técnica Computacional para o Ensino de Matemática Computational Technique for Teaching Mathematics -**  $CT^2M$

**Francisco Regis Vieira Alves** Doutor em Educação com ênfase no ênfase no Ensino Superior **Instituto Federal de Educação, Ciência e Tecnologia do Estado do Ceará** [fregis@ifce.edu.br](mailto:fregis@ifce.edu.br)

## **Resumo**

No presente ensaio, trazemos uma profusão de exemplos concretos de uso e exploração dos softwares Geogebra e do CAS Maple no contexto do ensino de disciplinas específicas clássicas que registramos *locus* acadêmico. Tais exemplos são extraídos de inúmeros trabalhos desenvolvidos no ambiente da Transição Interna do Cálculo – TINC. Os elementos encontrados e sistematizados com origem no TINC permitem a adoção de uma sistemática que visa uma transposição didática apoiada na visualização, a qual, é proporcionada pelo uso, em caráter de complementaridade, dos softwares GeoGebra e o CAS Maple. Com os elementos discutidos aqui, pretendemos apontar roteiros para uma exploração didática diferenciada do formalismo indefectível adotado por autores de livros.

**Palavras-Chave:** Transição Interna do Cálculo, Visualização, Técnica Computacional, CAS Maple, Geogebra.

#### **Abstract**

In this essay, we bring several concrete examples of use and exploration of the software Geogebra and the CAS Maple in the context of teaching of specific and classical subjects that we face in academic locus. These examples are drawn from numerous works developed in the Internal Transition of Calculus - TINC. The elements discovered and systematized originating in TINC allow the adoption of a system that seeks a didactic transposition supported by the visualization, which is provided by the use, in a complementary character, of the softwares GeoGebra and the CAS Maple. With the elements discussed here, we want to point differentiated didactical itineraries of exploitation relatively to the unfailing standard formalism adopted by authors of books.

**Keywords:** Internal Calculus Transition, Visualization, Computational Technique, CAS Maple, GeoGebra.

## **INTRODUÇÃO**

Reconhecidamente, os conteúdos matemáticos estudados no *locus* acadêmico proporcionam entraves tanto aos alunos, bem como para o professores. Com efeito, os aprendizes manifestam dificuldades relativas ao entendimento de determinados assuntos que detêm considerável caráter abstrato. De modo similar, encontramos a ação de *experts* que desenvolvem sua *praxis* na academia e enfrentam também obstáculos, no que concerne à estruturação de atividades e tarefas diferenciadas daquelas hegemônicas no ritual formalista.

Certamente que a ação de um docente é influenciada e condicionada pelo formalismo *standard* que registramos no compêndios especializados adotados em cursos de graduação. Não obstante, a tecnologia atual tem afetado e, por não dizer, tem proporcionado a renovação de determinados roteiros e expedientes de transposição didática para conteúdos acadêmicos específicos, os quais, divisamos no seio de determinadas disciplinas em Matemática.

Nesse trabalho, discutiremos elementos atinentes ao uso da tecnologia tendo em vista a transmissão de determinados conceitos, teoremas e propriedades relativas ao rol dos conteúdos de Cálculo em Várias Variáveis - CVV, Análise Complexa - AC e Equações Diferenciais Ordinárias - EDO. Indicaremos, de modo específico, aplicações proporcionadas pela exploração, em caráter de complementaridade, do software de Geometria Dinâmica Geogebra e do Sistema de Computação Algébrica CAS Maple.

Mostraremos que nossa abordagem, discutida e detalhada em inúmeros trabalhos publicados no Brasil (ALVES, 2011; 2012b; 2013a; 2014d) e no Exterior (ALVES, 2012a; 2013b; 2013c; 2013d; 2014b; 2014c), tende a valorizar e visualização e a percepção de propriedades gráfico-geométricas vinculadas ao contexto de ensino de CVV, AC e EDO. Ademais, assinalaremos também a utilização de ambos os softwares em ramos reconhecidamente complexos da Matemática, como no caso da Geometria Algébrica – GA.

Por fim, por intermédio de vários exemplos de aplicação e discussão, registraremos certos entraves e limitações dos softwares há pouco mencionados o que justifica, num primeiro momento, seu uso de modo complementar. Destarte, com origem nesses elementos e em outros de ordem metodológica (e cognitiva), descreveremos uma técnica computacional para o ensino de CVV, AC e EDO que indica a tecnologia como elemento fundamental para a descrição de cenários de aprendizagem fundados na importância da percepção e mobilização de um raciocínio tácito e intuitivo como elemento impulsionador do entendimento inicial.

## **USO NA TECNOLOGIA NO ENSINO DE DISCIPLINAS ESPECÍFICAS**

Vários aspectos históricos são evidenciados por Artigue (2013) relativamente à evolução da tecnologia no contexto de ensino. De fato, a partir de uma ênfase inicial com a programação e algorimização de rotinas deparamos, algum tempo depois, a evolução das

interfaces gráficas e, como característica marcante e acentuada por essa autora, as possibilidades variadas de visualização. Com efeito, Artigue (2013, p. 3-4) menciona os trabalhos pioneiros de Tall, nas décadas de 80 e 90, em torno do uso de softwares para o ensino acadêmico. Na figura 1 divisamos a preocupação relativa à mudança dimensional com vistas ao entendimento da noção de equações de definidas implicitamente (TALL, 1986).

**Figura 1.** Tall (1986, p. 3-9) relaciona as noções de curvas de nível (II) no espaço 2 *IR* com a de superfície definidas pelo gráfico de funções  $z = f(x, y)$  (I)

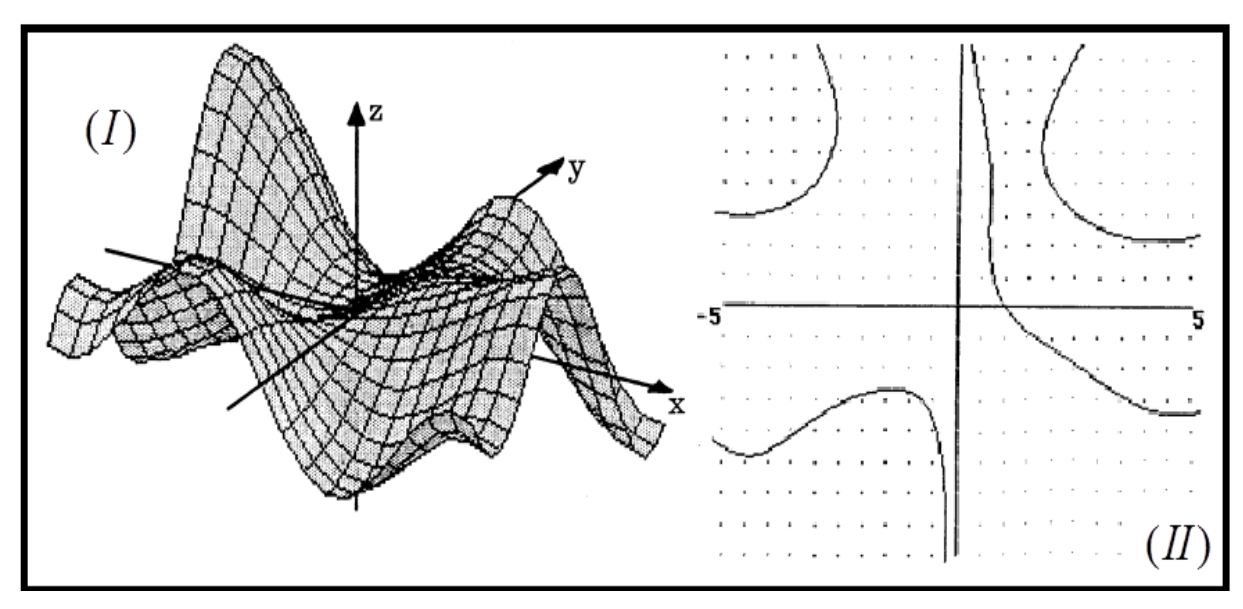

Na figura 1 percebemos as imperfeições e limitações dos gráficos gerados pelo CAS empregado por Tall há décadas atrás. Hodiernamente, contamos com um tecnologia que proporciona elementos de ordem visual que torna possível, por exemplo, um "estudo qualitativo" de EDO´s apoiado na visualização (ALVES, 2011; 2014a). Artigue (2013) acentua ainda que, a evolução tecnológica permitiu o surgimento de softwares como o Cabrigéomètre e Sketchpad. Ora, vários outros softwares matemáticos seguiram a mesma trajetória e, mais recentemente, evidenciamos as possibilidades e interesse dos especialistas pelos software Geogebra. Não obstante, vale assinalar que muitas de suas aplicações são bastante divulgadas apenas no contexto de uso de teorias matemáticas elementares.

Relativamente ao uso do CAS no contexto de ensino, Artigue (2013, p. 5) indica sua relevância epistêmica, na medida em que permite a compreensão dos objetos matemáticos em torno de situações didáticas produzidas e viabilizadas pelo seu uso. Em nosso caso, assumirse-á a visualização como componente imprescindível num contexto de resolução de problemas. O CAS Maple permite a execução de tarefas algorítmicas que envolvem modelos matemáticos avançados, como em nossos casos de AC, CVV e EDO.

No caso da AC, adotamos recorrentemente uma posição concorde com Needham (2000), ao afirmar que "a habilidade de *z* correr de modo livre no plano desencadeia em nós um grau de liberdade visual que permaneceu dormente tão prolongadamente quando nos restringimos à análise dos números reais em seu comportamento numa prisão unidimensional." (NEEDHAM, 2000, p. 377). Ora, este autor desenvolve uma atenção especial ao componente visual em todo seu livro e faz referência a transição  $x \rightarrow z = x + iy$ .

Nossa abordagem tem adotado o Geogebra na estruturação de situações em AC. Na figura 2, por exemplo, mostramos uma construção dinâmica que permite a identificação e localização visual, inclusive a contagem da quantidade de raízes de funções polinomiais  $p(z)$ na variável complexa, em determinadas regiões (discos) centradas na origem. De fato, na figura 2, descrevemos vários pontos moveis sobre curvas parametrizadas. Ao lado esquerdo, usamos a parametrização para a região  $|z| \leq 3$ .

Quando admitimos a função analítica  $f(z) = z(z^2 + 1)(z^2 + 4)(z^2 - 1)(z^2 - 4)$  cujo grau é 9, deparamos uma tarefa impossível, no sentido de descrever suas partes imaginaria e real. Por outro lado, por intermédio do CAS Maple, obtemos tal descrição e, no passo seguinte, exploramos a descrição, com o GeoGebra, das curvas de nível correspondentes, em termos das variáveis 'x' e 'y'. O efeito final é indicado na figura 2. Por meio dessa construção dinâmica, conduzimos ao estudante contar a quantidade de voltas executadas (no sentido antihorário) que os pontos executam em torno da origem, para uma variação correspondente do parâmetro  $t:0 \mapsto 2\pi$ .

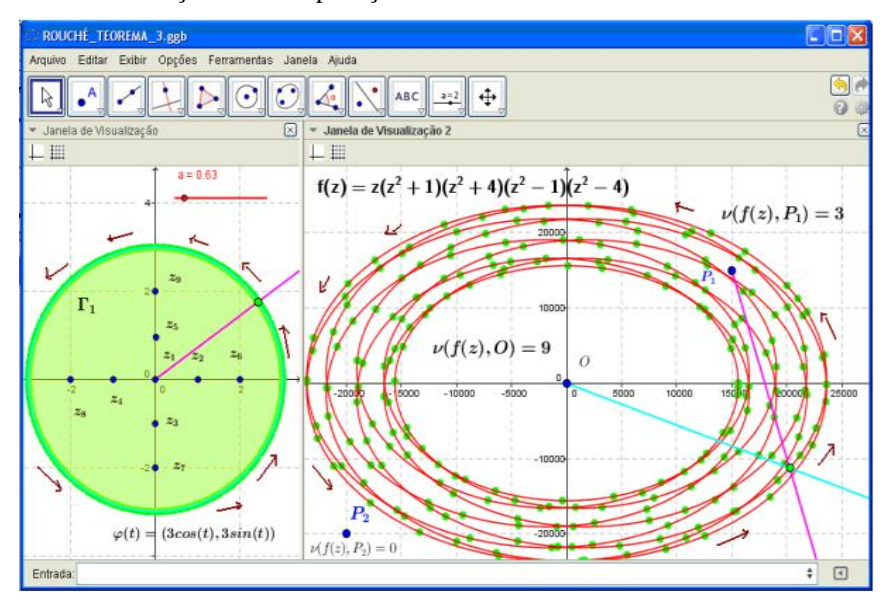

**Figura 2:** Visualização de uma aplicação do Teorema de Rouche em AC com o GeoGebra

Na figura 3, exibimos alguns comandos do CAS Maple que permitem a descrição das

partes real e imaginária de uma função analítica (ou meromorfa). Indicamos a sintaxe necessária, para que o leitor tenha uma noção do cálculo algébrico que se torna inexequível sem a tecnologia, apenas da parte real denotada por  $\text{Re}(f(z)) = \text{Re}(f(x+iy))$  (ver fig. 3)

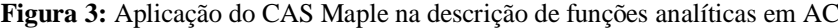

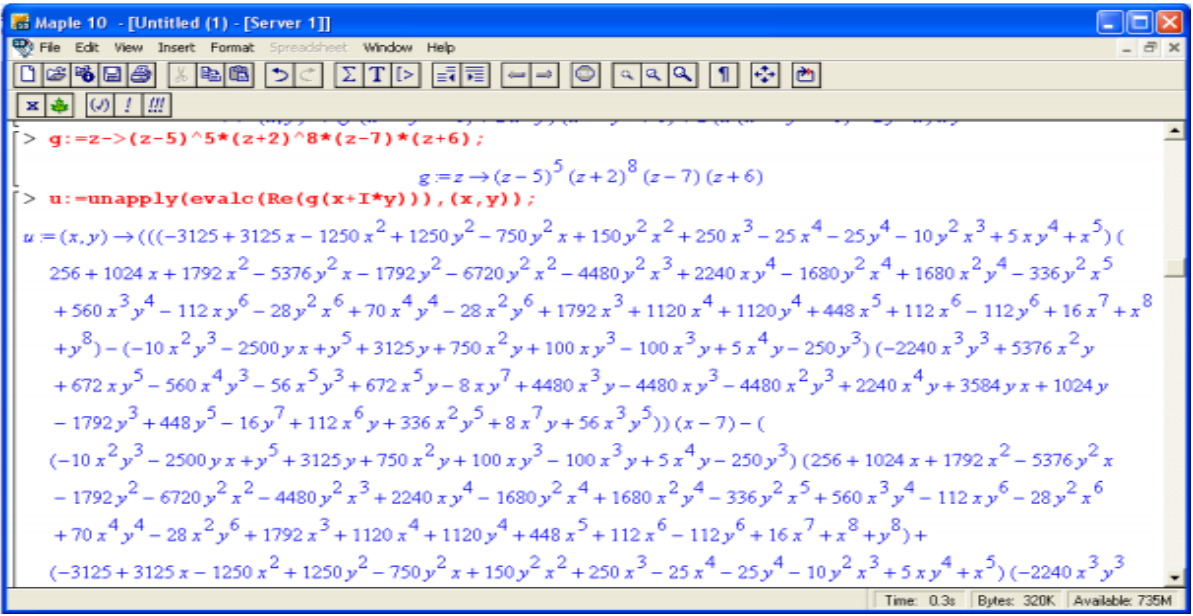

Em sequência, na figura 4 mostramos a descrição da curva conhecida *como folium de Descartes*, com uma expressão correspondente em  $x^3 + y^3 - 6axy = 0$ , com  $a \in IR$ . No contexto do CVV, temos publicados vários trabalhos, inclusive, a proposição sistemática dos elementos que podem promover/facilitar ou que podem funcionar como obstáculos no contexto de transição do Cálculo em uma variável real - CUV para o CVV. Tal processo proposto por nós na literatura tem sido nomeado por *Transição Interna do Cálculo - TINC*.

Ora, apenas quando lidamos com certos conceitos e noções que permitem inúmeras relações conceituais em outras teorias formais matemáticas avançadas é que percebemos as mudanças e adaptações necessárias relativas à exploração da tecnologia. Nesse sentido, grosso modo, podemos esclarecer que, ao lado esquerdo, somente os conhecimentos do CUV são necessários para a execução de uma tarefa que culmina com a visualização do gráfico das funções componentes  $(x(t), y(t))$  da curva parametrizada, extraída originalmente da equação algébrica  $x^3 + y^3 - 6axy = 0$ . Nesse caso, indicamos a curva  $\beta(t)$  ao lado direito da figura 4.

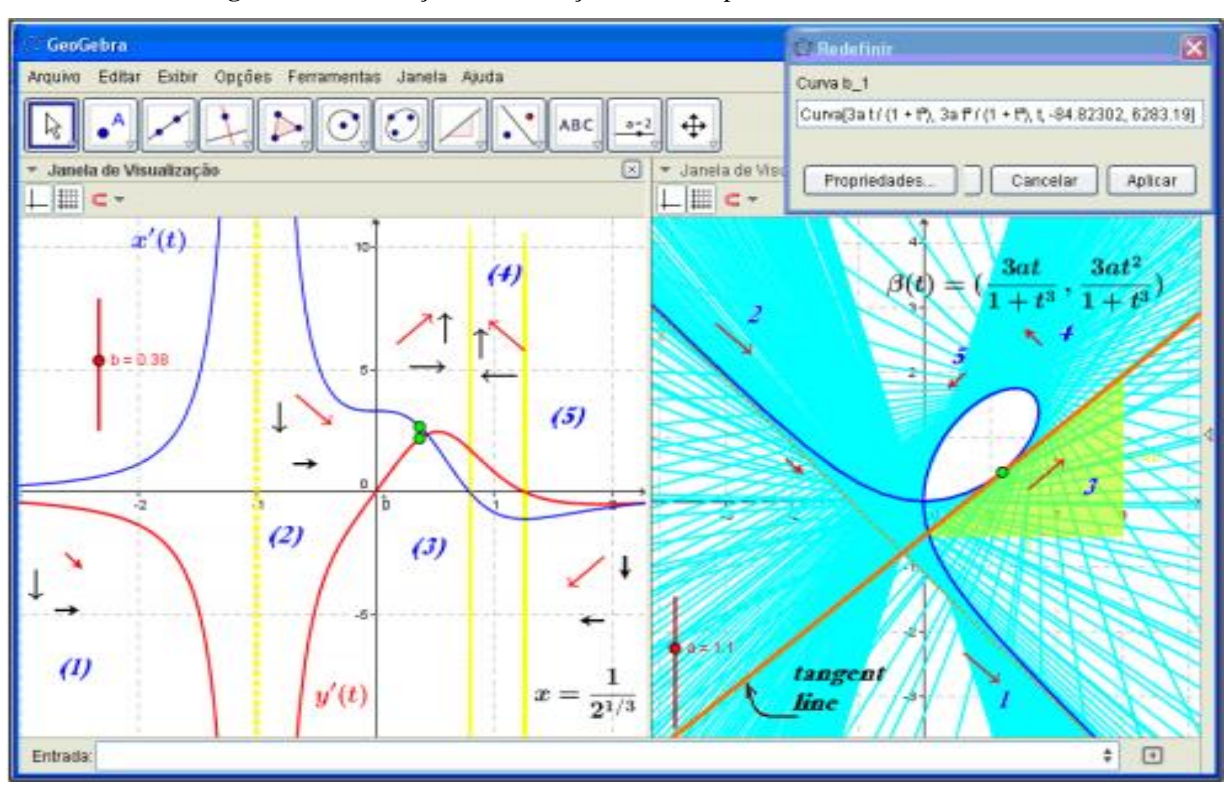

**Figura 4:** Visualização da construção de curvas parametrizadas no contexto da *TINC*

Encontramos uma abordagem obsoleta, do ponto de vista da utilização da tecnologia atual, relativamente ao estudo dos pontos extremantes de funções em várias variáveis (ALVES, 2012). No contexto dos trabalhos da *TINC*, temos nos restringido aos objetos do tipo  $z = f(x, y)$  ou  $w = f(x, y, z)$ . Do ponto de vista matemático, sabemos que o gráfico de funções do primeiro tipo estão no espaço  $IR<sup>3</sup>$ , enquanto que, a segunda classe de funções apresenta gráfico no espaço  $IR^4$ . Ora, podemos então distinguir pontos extremantes no  $IR^2$  e  $IR<sup>3</sup>$ . Por outro lado, quando apoiamos nossa ação na visualização, como distinguir/reconhecer/identificar um ponto extremante no espaço  $IR^4$ ? (ver fig. 5).

**Figura 5:** Visualização de formas quadrática associadas ao estudo de pontos extremos com o CAS

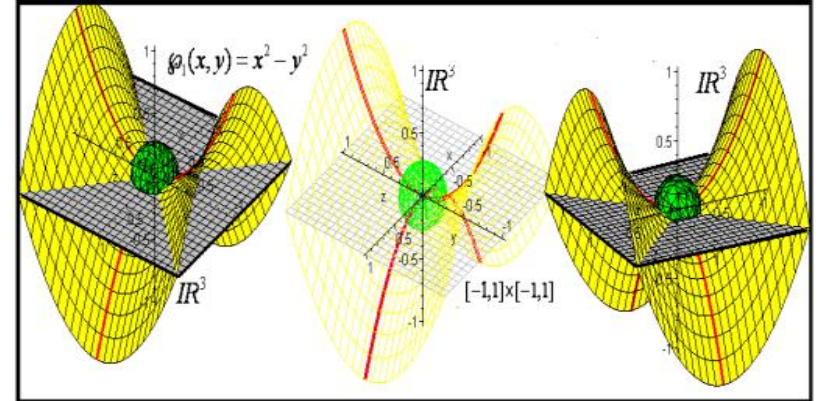

Certas funções possuem pontos críticos localizados de modo muito próximo um do outro. Na figura 6, por exemplo, trazemos a seguinte função  $f(x, y) = xy(1 - x^2 - y^2)$ . Restringimos sua análise ao conjunto compacto  $[-2,2] \times [-2,2] \subset \mathbb{R}^2$ . Salientamos, com o recurso no software, percebemos as bordas (em cor vermelha) que determinam uma região do espaço aonde temos definida uma superfície. A ideia dessa construção permite partir de uma análise dos extremos no contexto do espaço  $IR<sup>3</sup>$  e tomarmos, então, suas projeções no plano. Nesse caso, podemos realizar a análise de cada ponto por intermédio do sinal da forma quadrática associada a função  $f(x, y) = xy(1 - x^2 - y^2)$  em cada ponto crítico.

**Figura 6.** Visualização da relações  $3D \rightarrow 2D$  envolvendo o estudo dos seus seis pontos extremantes no contexto da *TINC*

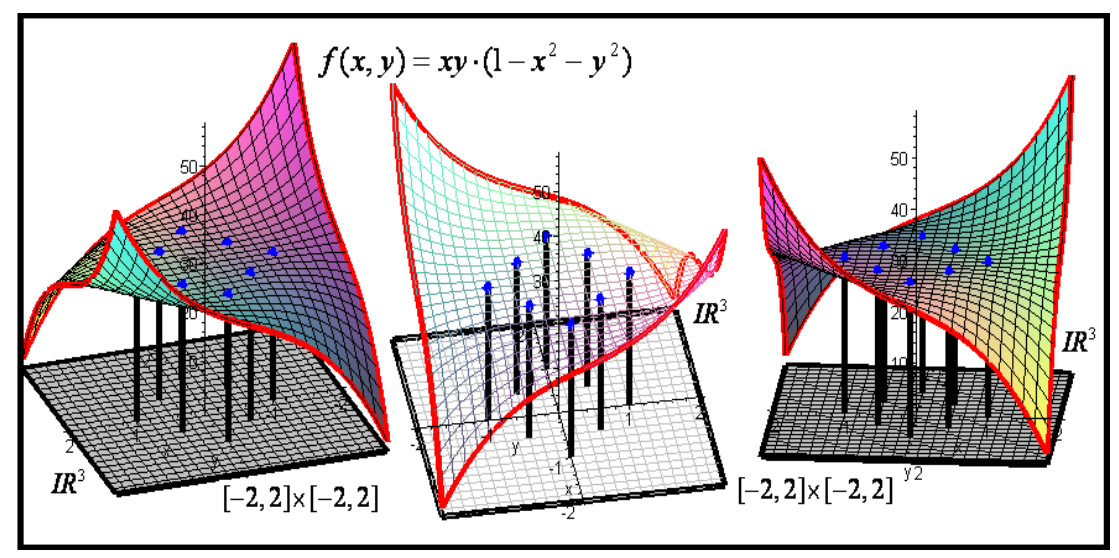

No CUV, o estudo da noção de funções integráveis constitui elemento fundante e sua apresentação nos compêndios especializados é canônica. Por outro lado, no contexto da Transição Complexa do Cálculo que, simplificadamente, consiste em passarmos da variável real para a variável complexa  $(x \rightarrow x + iy)$ , que mudanças de significados esperamos encontrar quando comparamos as seguintes simbologias  $\int_{a}^{b} f(x)$  $\int_a^b f(x)dx$  e  $\int_{z_1}^{z_2}$  $\int_{z_1}^{z_2} f(z) dz$  $\int_{z_1}^{z_2} f(z) dz$ ?

Ora, quando desconsideramos a tecnologia atual, tal questionamento não recebe uma atenção necessária, nem por parte do professor e, consequentemente para o aluno (ALVES, 2014). O fato é que as mudanças, sobretudo às de natureza geométrica são muitas como, por exemplo, o resultado final proveniente do cálculo de uma integral do tipo  $\int_{0}^{\frac{\pi}{2}}$  $\int_{z_1}^{z_2} f(z) dz$  $\int_{z_1}^{z_2} f(z) dz$  que produz o vetor (em cor verde) que indicamos na figura 7.

Admitimos a influência do trabalho de Needham (2000) em nossa abordagem. Com efeito, este autor cunhou a expressão em inglês denominada de *Visual Complex Analysis* e, que, coincidentemente, é o nome do seu livro. Needham desenvolve um expediente de abordagem que enfatiza a visualização como forma de apreensão e entendimento de propriedades e a descrição gráfico-geometrica de vários objetos em AC.

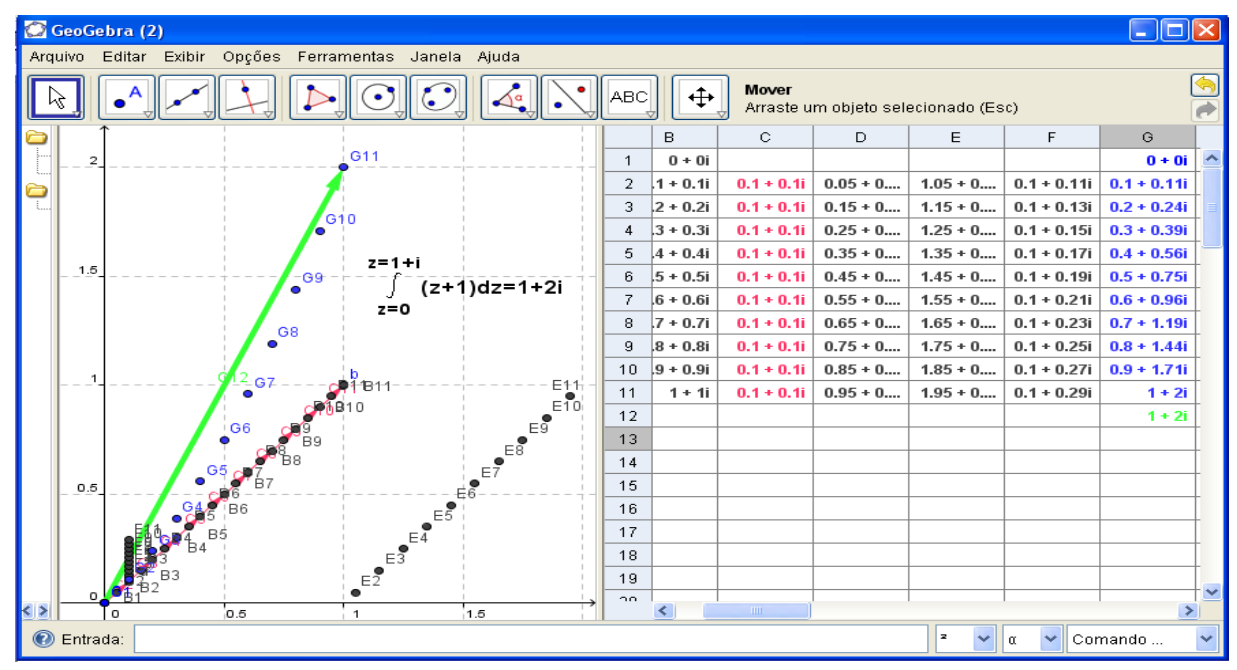

**Figura 7.** Exemplos de situações no contexto de AC envolvendo o uso do GeoGebra

Uma outra noção que temos discutido em nossa produção é a de integrais improprias e critérios de convergência (ALVES, 2013). A mesma pode atuar como um elemento de transição, na medida em que exploramos o mesmo conceito, no contexto do CVV, nomeado por integrais improprias dependentes de parâmetros. Esta noção permite a transição dimensional  $2D \rightarrow 3D$  (ver figuras 8,9 e 10).

Para exemplificar, exibimos na figura  $\int_0^1 \frac{\text{sech}(x)}{1+x^2} dx$  $(x)$ 1  $\int_0^t \frac{\sin(x)}{x^2} dx$  $\int_0^t \frac{\sin(x)}{1+x^2} dx$  e  $\int_0^t \frac{\cos(x)}{1+x^2} dx$  $cos(x)$ 1  $\int_0^t \frac{\cos(x)}{1+x^2} dx$  $\int_0^t \frac{\cos(x)}{1+x^2} dx$ , com a condição  $t > 0$ . Sem o recurso computacional, se torna tarefa inexequível a descrição do comportamento gráfico da curva  $\alpha(t) = (\int_0^t \frac{sen(x)}{1 + x^2} dx, \int_0^t \frac{cos(x)}{1 + x^2} dx)$  $\frac{\sin(x)}{1+x^2}dx, \int_0^1 \frac{\cos(x)}{1+x^2}dx$  $f = \left( \int_0^t \frac{sen(x)}{1 + x^2} dx, \int_0^t \frac{cos(x)}{1 + x^2} dx \right)$  $\alpha(t) = (\int_0^t \frac{\sin(x)}{1+x^2} dx, \int_0^t \frac{\cos(x)}{1+x^2} dx)$  $\int_0^t \frac{sen(x)}{1+x^2} dx, \int_0^t \frac{\cos(x)}{1+x^2} dx$ (ver fig. 8 ao lado direito). Na figura 8, exploramos o entendimento relativo às contribuições de área de suas funções componentes. Nesse caso, poderemos comparar as respectivas contribuições de área, em determinadas regiões e, por fim, concluir a convergência ou a divergência das integrais (ver fig. 9).

Ao lidarmos com integrais do tipo  $\int_{a}^{b} \int_{a}^{d} f(x, y)$  $\int_a^b \int_c^d f(x, y) dx dy$  ou  $\int_a^b \int_c^d \int_e^f f(x, y) dx$ *b d f*  $\int_a^b \int_c^d \int_e^f f(x, y) dx dy dz$  o significado numérico do resultado obtido do seu cálculo intrincado, nem sempre enseja seu significado geométrico. Dessa maneira, com o GeoGebra, extraímos o significado geométrico para as simbologias  $\int_0^b f(x,t)$  $\int_a^b f(x,t)dx \in \int_c^d f(t,y)$  $\int_c^a f(t, y) dy$  relativamente a sua convergência.

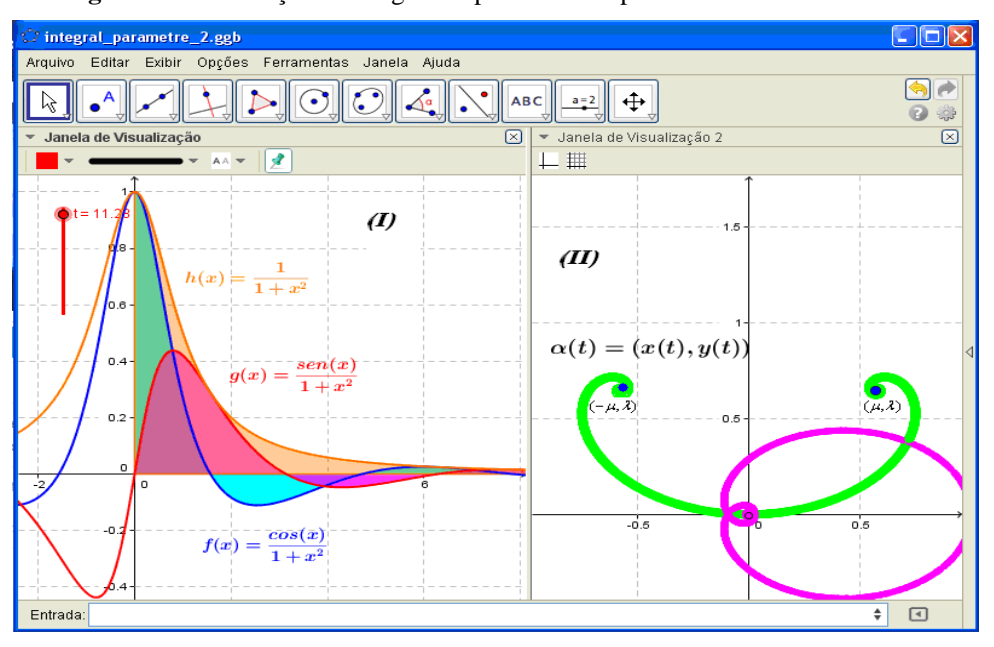

**Figura 8.** Visualização de integrais dependentes de parâmetros com o GeoGebra

**Figura 9.** Visualização da comparação entre as contribuições de área de integrais improprias com o GeoGebra

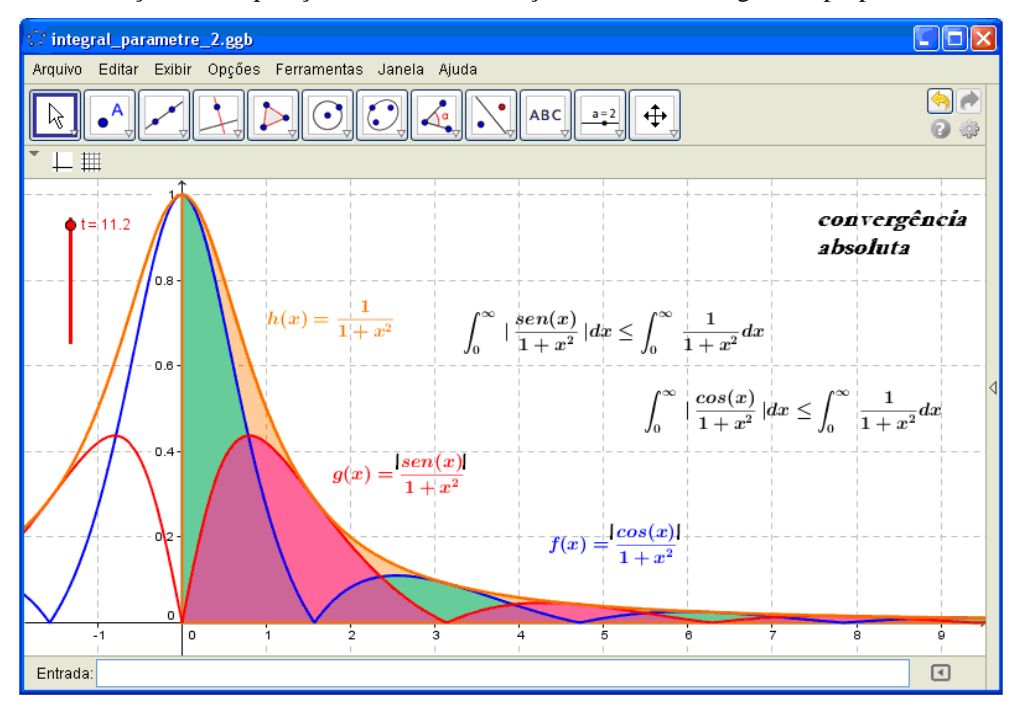

Com arrimo nas figuras 9 e 10, evidenciamos as ligações conceituais e entre integrais improprias no contexto do CUV com as integrais improprias no contexto do CVV. Abaixo, visualizamos uma região aonde temos definida uma superfície e, podemos produzir conjecturas amparadas pela visualização e percepção, relativamente às contribuições de volume. Na figura 10 podemos visualizar o comportamento das contribuições de área (sob as curvas indicadas em azul) e de volume das seguintes integrais  $\int_{a}^{b} f(x,t)$  $\int_a^b f(x,t)dx$  e  $\int_c^d f(t,y)$  $\int_c^{\infty} f(t, y) dy$ , para valores correspondentes ao parâmetro  $t \in [3,3]$ .

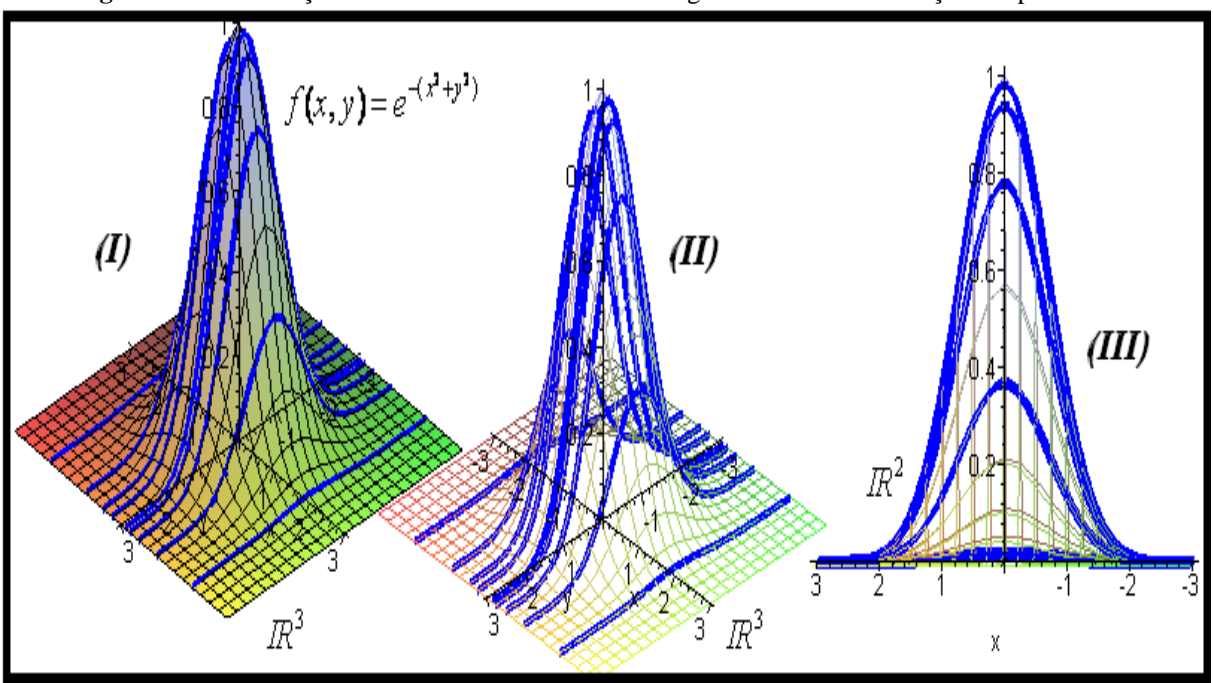

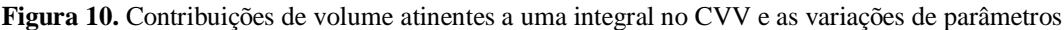

**TÉCNICA COMPUTACIONAL PARA O ENSINO DE MATEMÁTICA**

Na seção passada, indicamos um procedimento desenvolvido, na medida em que deparamos situações particulares que permitem a exploração de elementos qualitativos, de ordem visual e perceptual atinentes aos ramos da áreas de CVV, AC e EDO.

A motivação pedagógica se origina na preocupação em tornar acessível aos estudantes, por intermédio da tecnologia, o contato com certos objetos, propriedades e teoremas que, via de regra, exigiriam um tempo bem maior de estudo de certas teorias formais. Por exemplo, muitas propriedades no estudo de séries de potencias de funções, no contexto de Análise, podem ser divisadas quando nos interessamos por AC. Neste ramo, quando lidamos com critérios de convergência, podemos relacionar séries de potencias de números complexos com seus produtórios. Por exemplo, na figura 11, com origem na visualização, seguindo-se da manipulação dinâmica da construção, permitimos o estudante relacionar, rapidamente, e conjecturar a região em que podemos esperar que a expressão  $\mathbf{0}$ *k n n z*  $\sum_{n\geq 0} z^n$  converge ou diverge. Por meio de teorema, inferimos também o mesmo comportamento para o produtório dos números complexos 0  $(1 + z^n)$  $\sum_{n=1}^{k} (1 - z^n)$ *n z*  $\prod_{n\geq 0} (1+z^n)$  (NETO, 1993).

Com a exploração da tecnologia, temos conseguidos procedimentos que permitem a exploração de ambos os softwares, com vistas ao entendimento intuitivo de teoremas clássicos em AC, tais como: Teorema Fundamental da Álgebra, Teorema de Rouche, Teoria do Resíduo, Regra de L´Hospital em *C* , etc. Dado o caráter de exigência computacional empregado nesses resultados, aliamos a dinamicidade do Geogebra com a eficiência algorítmica do CAS Maple.

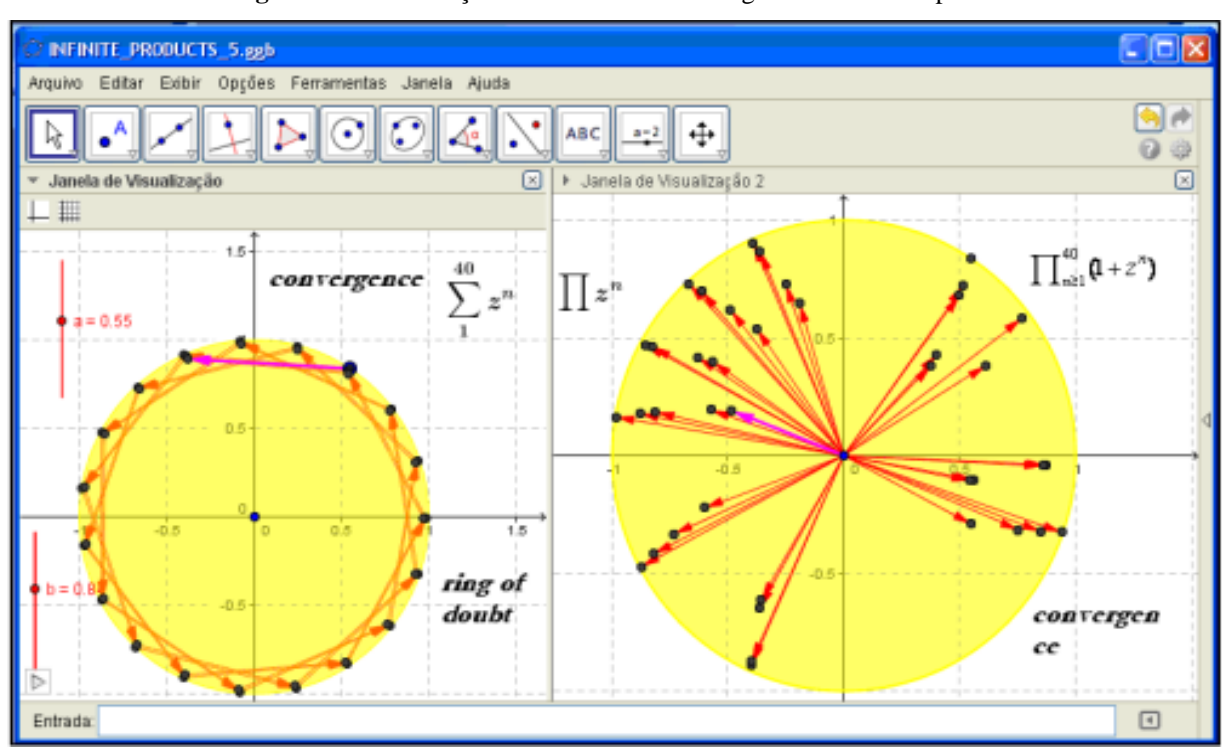

**Figura 11:** Visualização de teoremas de convergência e séries de potencias AC

Ora, a passagem da variável real para a variável complexa exige todo um cuidado, relativamente ao aparato formal que empregamos. Semelhantemente, a exploração da tecnologia e, em nosso caso, do uso do GeoGebra ou do CAS Maple demandará um cuidado semelhante. Temos exemplos em AC que impulsionam uma reflexão do ponto de vista metodológico, conquanto que nos interessamos pela transposição desses saberes. O leitor poderá encontrar outros elementos de ordem pormenorizada em Alves (2013).

Concebemos, pois, uma técnica computacional para o ensino de Matemática no contexto acadêmico. Uma de nossas preocupações iniciais envolve a exploração, em caráter de complementaridade, de dois softwares. Antes de indicar alguns dos nossos pressupostos, acentuamos que sua exploração em conjunto viabiliza a transição dimensional  $2D \rightarrow 3D \rightarrow 2D$ , de maneira que, o aprendiz reconheça as ligações conceituais mantidas, bem como as relações conceituais perdidas devido ao aumento ou diminuição da dimensão.

Deste modo, nossa técnica computacional (ALVES, 2014c) para o ensino, leva em consideração os seguintes aspectos:

(i) Deparamos em Matemática teoremas que podem ser generalizados com origem na elevação dimensional;

(ii) A generalização de certas teorias acarreta a complexificação notacional ou, no jargão matemático, o sistema de representação tende a ficar mais carregado e funcionar com entrave; (iii) Determinados objetos matemáticos admitem representação em 2*D* e 3*D* ;

(iv) As limitações de certos softwares no que concerne à descrição de representações gráficogeométricas de certos objetos, bem como sua representação algébrico-analítica;

(v) As potencialidades de certos softwares no que concerne à descrição de representações (DUVAL, 1995) atinentes a certos objetos matemáticos;

(vi) As mudanças conceituais e formais que ocorrem quando levamos em consideração a mudança dimensional  $2D \rightarrow 3D \rightarrow 2D$ ;

(vii) A exploração/mediação no ensino de dois softwares em caráter de complementaridade.

Via de regra, a identificação de imperfeições ou limitações de certos softwares, no que concerne ao uso em Matemática constitui tarefa prolongada e exige experimentação. Em nossa abordagem, os resultados tem sido obtidos na medida em que desenvolvemos uma preocupação conceitual entre vários ramos da Matemática que se concretiza em sala de aula.

Por exemplo, reconhecidamente, os conteúdos de Geometria Algébrica se adequam apenas ao ambiente de bacharelado em Matemática. Nesse sentido, tal ramo de investigação indica promissora evolução. Por outro lado, temos assumido um ponto de vista didático que indica a relevância da divulgação científica, no sentido de aproximar, mesmo um aluno de licenciatura, determinados tópicos abstratos que exigiriam anos de estudo, inclusive em nível de mestrado, para manter o contato com certas situações didáticas.

Para tanto, com origem nas orientações e Vainsencher (2009), descrevemos uma aplicação do Geogebra relativa à visualização do polígono de Newton. O referido método permite a descrição do traço de curvas algébricas  $f(X, Y) = 0$  nas vizinhanças da origem. Após realizar o processo de construção em várias curvas, deparamos situações em que o

método permite a obtenção de todos os dados visuais e, noutros casos, registramos as limitações do referido método, no contexto de uso do software.

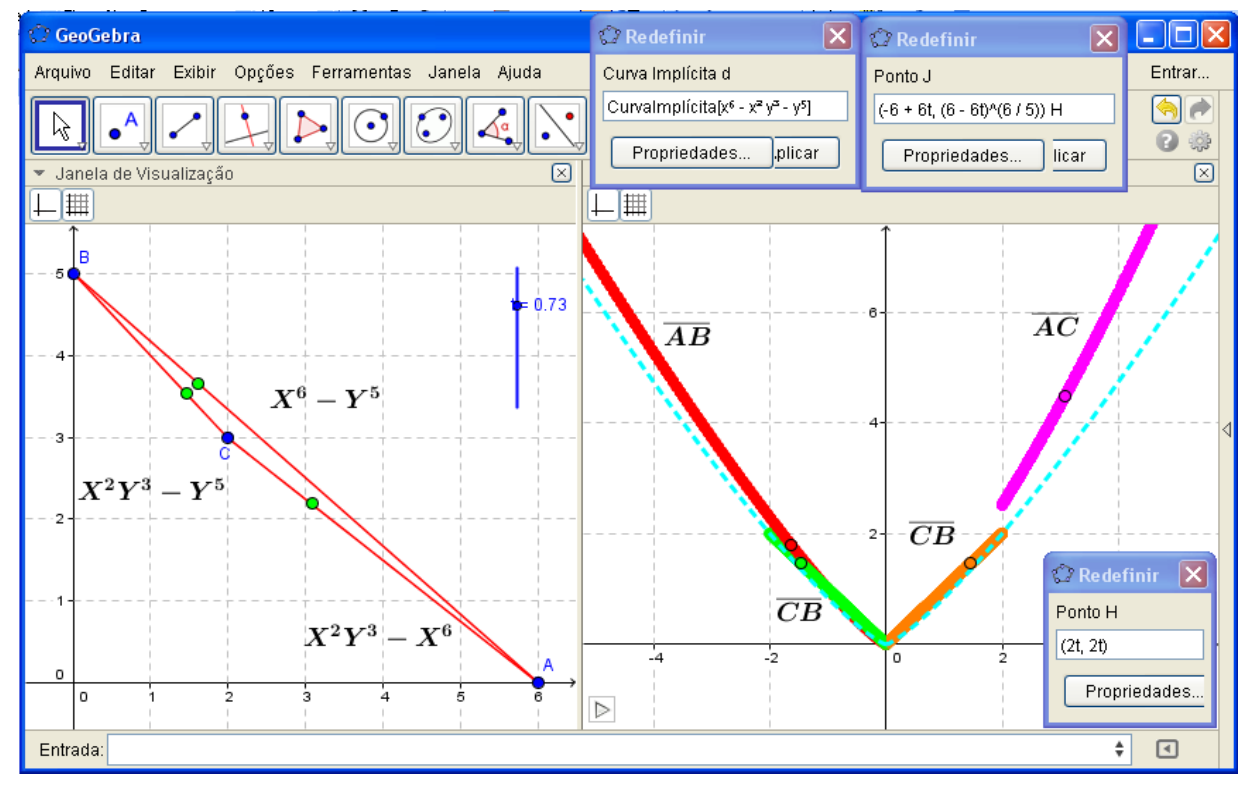

**Figura 12:** Visualização da aplicação do método do polígono de Newton em GA com o Geogebra

Na figura 12, ao lado esquerdo, descrevemos o suporte da curva  $f(X, Y) = 0$ . Nesse caso, obtemos apenas três segmentos. Com o *software*, visualizamos as correspondências e descrevemos seu traço para  $0 \le t \le 1$ . Ora, são indicados por Vainsencher (2009) outros métodos em GA que permitem a descrição do traço de curvas algébricas como, por exemplo, o algoritmo de Casteljau que descreve a curva de Bezier por meio da obtenção de uma base da família de polinômios de Bernstein (ALVES, 2014). Ou ainda, a descrição dos pontos racionais sobre uma cónica que auxilia na construção do seu gráfico e, que, apresenta soluções que se comportam como ternas pitagóricas. Todos esses modelos são passiveis de serem explorado como o GeoGebra, conquanto que, em outros conteúdos, dada à complexidade dos objetos, somente com o CAS Maple alcançamos êxito em sua visualização.

De fato, consideremos as superfícies  $2x^2 + 3y^2 - z^2 = 25$  e  $x^2 + y^2 = z^2$  se interceptam ao longo da curva C passando pelo ponto  $P = (\sqrt{7}, 3, 4) \in \mathbb{R}^3$ . Verifiquemos se esta curva pode ser parametrizada no parâmetro z e use essa parametrização para determinar um vetor tangente à curva C em  $P = (\sqrt{7}, 3, 4) \in IR^3$  (veja figura 13).

Diferentemente da abordagem que encontramos em livros de CVV, no enunciado acima divisamos inúmeros elementos que proporcionam uma ligação imediata com os objetos gerados pelo CAS Maple. Como consequência do Teorema da Função Implícita – TFI, o aluno pode garantir a obtenção de uma vizinhança "ajustável" do ponto  $P = (\sqrt{7}, 3, 4) \in \mathbb{R}^3$ e, nela, temos o gráfico de uma função do tipo  $z = g(x, y)$ , definida em  $g: I_{\sqrt{3}} \times J_3 \to W_4$ .

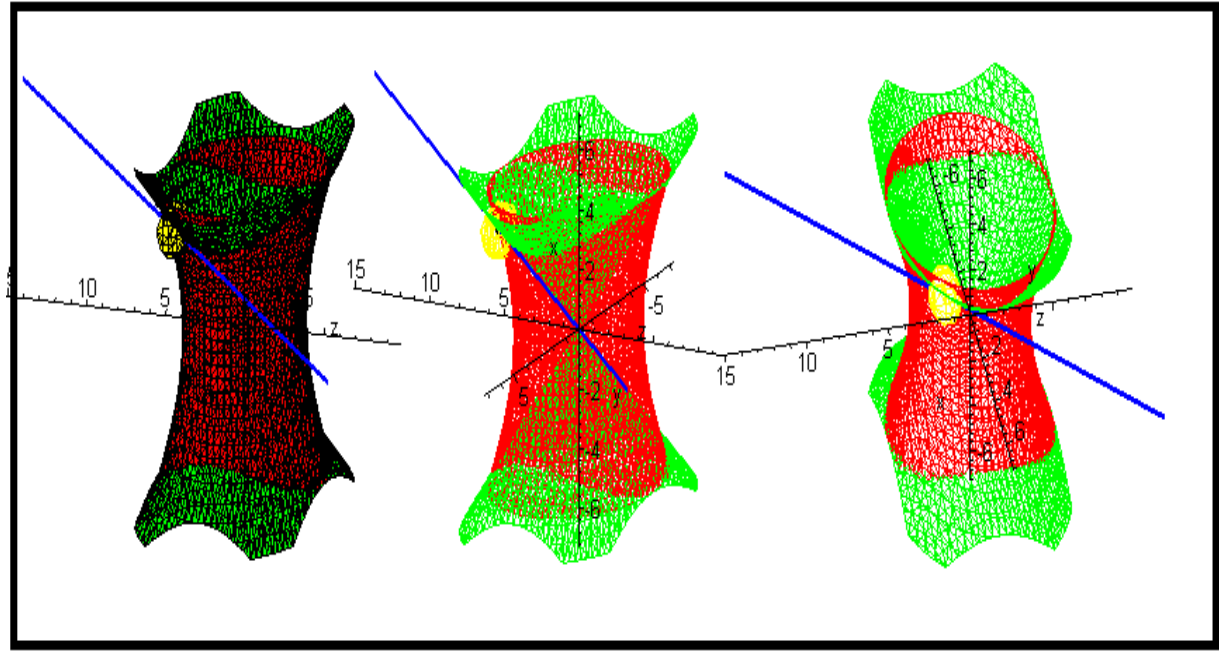

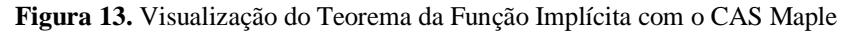

Na figura 13 identificamos todos os elementos indicados no enunciado dessa situação. Vale acentuar que o procedimento *standard* que encontramos nos livros de CVV se restringe ao trato de equações e aplicação de formulações geralmente apoiadas numa demonstração que remete o leitor ao apêndice ou mesmo é omitida na obra (ALVES, 2013b).

## **CONSIDERAÇÕES FINAIS**

Determinadas disciplinas acadêmicas merecem o interesse há décadas por parte de estudiosos. Em nosso caso, enfatizamos algumas situações envolvendo o CVV, AC e EDO. Ademais, os métodos discutidos em Geometria Algébrica constitui um exemplo fundamental, na medida em que, por meio de certas aplicações do GeoGebra, suavizamos seu caráter excessivamente abstrato deste assunto.

Os exemplos exibidos neste trabalho retratam nossa forte preocupação com a visualização e a mobilização de categorias do raciocínio intuitivo (ALVES, 2011), como forma de um entendimento inicial e, também, como maneira de aproximar/divulgar certos assuntos peculiares aos cursos do bacharelado em Matemática (ALVES, 2014b).

Por outro lado, com origem em tentativas e investigação incessante atinente a tais conteúdos, findamos por sistematizar/descrever um método apoiado na exploração, em caráter de complementaridade, dos dois softwares mencionados ao longo do texto. O aspecto auspicioso de tal *praxis* reside no fato de defrontarmos assuntos que possibilitam limitações para o Geogebra e que podem ser superados com o CAS Maple e, reciprocamente.

Por fim, no contexto da *TINC*, temos estruturado situações didáticas desenvolvidas em engenharias didáticas (ALVES, 2011; 2013b; 2014a; 2014d), no decurso da fase de experimentação (ARTIGUE, 1996) e evidenciado elementos de ordem cognitiva (DUVAL, 1995) que costumam ser negligenciados pelos autores de livros de Cálculo e outros assuntos (ALVES, 2011). Tais elementos tendem a evitar ou, pelo menos, tendem a suavizar os elementos criticados por Artigue (1995) recorrentes na academia.

## **REFERÊNCIAS**

ALVES, Francisco. R. V. **Aplicações da Sequência Fedathi na promoção das categorias do raciocínio intuitivo no Cálculo a Várias Variáveis**. Tese (Doutorado em Educação) – Universidade Federal do Ceará, Fortaleza, 2011, p. 353p. Disponível em: [http://www.teses.ufc.br/tde\\_biblioteca/login.php](http://www.teses.ufc.br/tde_biblioteca/login.php)

ALVES, Francisco R. V. Discussão da noção de integral imprópria com o auxílio do Geogebra. In: **Conferência Latinoamericana de Geogebra**, Montevidéu. 2012a, p. 9-18. Disponível em: [http://www.geogebra.org.uy/2012/home.php.](http://www.geogebra.org.uy/2012/home.php) Acessado em: 18 out. 2012.

ALVES, Francisco, R. V. Uma sequência de ensino para o Teste da Hessiana. **Anais do V SIPEM**, Petrópolis. 2012b, p. 1-20. Disponível em: [http://www.sbembrasil.org.br/files/v\\_sipem/](http://www.sbembrasil.org.br/files/v_sipem/)

Alves, F. R. V. Exploração de noções topológicas no contexto de do Cálculo para Análise Real com o Geogebra. **GGIJSP – Jornal Internacional do Geogebra de São Paulo**, 1, 2012c, CLXV-CLXXIX. Disponível em: [http://revistas.pucsp.br/index.php/IGISP/index.](http://revistas.pucsp.br/index.php/IGISP/index)

ALVES, Francisco, R. V. A noção de integral generalizada: sua exploração apoiada na tecnologia num contexto histórico. **Anais do VI HTEM**, São Carlos: Editora Universitária, 2013a, p. 12-45. Disponível em:<https://ifce.academia.edu/RegisFrancisco>

ALVES, Francisco, R. V. Situações Didáticas envolvendo a interpretação geométrica do Teorema da Função Implícita. **Anais do VII Congreso de Educacion Matematica – CIBEM**, v. 1. 2013b, p. 1-12.

ALVES, F. R. V. Visualizing in Polar Coordinates with Geogebra. **GGIJRO - Geogebra International Journal of Romania**, 2013c, p. 21-30. Disponível em: <http://ggijro.wordpress.com/issues/vol-3-no-1/>

ALVES, F. R. V. Exploring L´Hospital Rule with the Geogebra. **GGIJRO - Geogebra International Journal of Romania**, 2013d, p. 15-20. Disponível em: <http://ggijro.wordpress.com/issues/vol-3-no-1/>

ALVES, F. R. V. Viewing the roots of polynomial functins in complex variable: the use of Geogebra and the CAS Maple**. Acta Didatica Napoccnsia**. 2013e, p. 46-58. Disponível em: <http://adn.teaching.ro/>

ALVES, F. R. Vieira. Registros de Representação Semiótica e a Transição Interna do Cálculo: Elementos para uma Engenharia Didática, **Actas do VII Congreso de la Ensenanza de las Matemáticas**, Lima: Catholic University of Peru, Plenary Conference, 2014a.

ALVES, F. R. V. Visualizing with dynamic system Geogebra: the Fundamental Theorem of Algebra - TFA and its applications. **GGIJRO - Geogebra International Journal of Romania**, 2014b, p. 39-50. Available in: <http://ggijro1.files.wordpress.com/2014/01/art48.pdf>

ALVES, F. R. V. Computational Tecnhique for Teaching Mathematics  $CT^2M$ . **GGIJRO** -**Geogebra International Journal of Romania**, 2014c, p. 81-92. Disponível em: <http://ggijro.wordpress.com/issues/vol-3-no-1/>

ALVES, Francisco. R. V. Transição Interna do Cálculo: o caso das integrais impróprias em um parâmetro. **Revista Sinergia – IFSP**. v. 15, nº 2, 2014d, p. 138-148.

ARTIGUE, Michele. L´impac curriculaire des technologies sur L´Education Mathematique. **Revista de Educação Matemática e Tecnológica Iberoamericana**, v. 4, nº 1, 2013, p. 1-14.

ARTIGUE, M. Ingénierie didactique, In: BRUN, J. **Didactiques des Mathématiques**, Paris: Delachaux et Niestlé, 1996, p. 243-264.

DUVAL, Raymond. **Sémiosis et Pensée Humaine: registres sémiotiques et apprentissages intellectuels**, Editeur: Peter Lang, 1995.

NEEDHAM, Tristan. **Visual Complex Analysis**. Oxford: Oxford University Press, 2000.

NETO, Alcides, L. **Funções de uma variável complexa**. Rio de Janeiro: SBM, 1993.

TALL, David. Drawing implicit curves. **Mathematics in School**, v. 15, nº 2, 1986, p. 33-37. Disponível em: [http://homepages.warwick.ac.uk/staff/David.Tall/pdfs/dot1986b-implicit](http://homepages.warwick.ac.uk/staff/David.Tall/pdfs/dot1986b-implicit-fns.pdf)[fns.pdf](http://homepages.warwick.ac.uk/staff/David.Tall/pdfs/dot1986b-implicit-fns.pdf)

TALL, David. Visualizing differentials in two and three dimensions. **Teaching Mathematics and its Applications**. nº 11, 1992, p. 1-7. Disponível em: [http://homepages.warwick.ac.uk/staff/David.Tall/pdfs/dot1992b-diffls-in-2d-3d.pdf.](http://homepages.warwick.ac.uk/staff/David.Tall/pdfs/dot1992b-diffls-in-2d-3d.pdf)